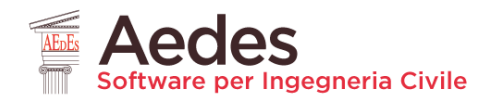

# **Aedes 2023. Procedure di installazione**

*Data di redazione di questo documento: 09.05.2023*

Tutti i diritti sono riservati, anche di riproduzione parziale, a norma di legge e delle convenzioni internazionali. Nessuna parte di questo volume può essere riprodotta in qualsiasi forma o mezzo elettronico o meccanico, per alcun uso, senza il permesso scritto della AEDES Software per Ingegneria Civile.

**© 1997-2023 AEDES Software per Ingegneria Civile** Via F. Aporti 32 - 56028 SAN MINIATO (PI) Tel.: +39 0571 401073 - Fax: +39 0571 418350 E-mail: info@aedes.it - Internet: www.aedes.it

Per ogni programma (PCM con ECS, ACM, SAV, SLC) il file in download costituisce il setup dell'installazione: dopo il download: clic col tasto destro sul file -> Esegui come Amministratore, quindi seguire la procedura di installazione.

La procedura deve essere ripetuta per ogni macchina dove si desidera eseguire l'installazione. Il software deve essere lanciato sulla macchina locale (non tramite rete).

Eseguita l'installazione, anche il lancio del software è preferibile effettuarlo con 'Esegui come Amministratore'.

**Attenzione**: il **firewall** presente nel proprio sistema potrebbe richiedere l'**autorizzazione a procedere con la connessione Internet**: questa funzione è indispensabile per il controllo degli aggiornamenti e per usufruire di tutte le funzionalità dei software, quali il collegamento alla App IQMIndex (Indice di Qualità Muraria) e alla pagina web relativa al Servizio di Assistenza.

Per la visualizzazione ottimale dell'interfaccia sono consigliati i caratteri piccoli (Impostazioni dello Schermo, corrispondenti alle dimensioni 100%).

# **Modalità di installazione**

• Accedere al PC con i privilegi di Amministratore (tasto destro del mouse sul file -> Esegui come Amministratore)

• Prima dell'installazione: chiudere i programmi aperti e i programmi residenti in memoria (inclusi antivirus, firewall)

• Dopo l'installazione: se richiesto, confermare che il programma di installazione è stato eseguito correttamente. Riattivare antivirus, firewall ed eventualmente riavviare il sistema

• L'installazione della versione corrente non incide in alcun modo con le versioni precedenti (ogni annualità punta infatti ad una cartella distinta)

#### **Riconoscimento chiave USB Aedes**

Per il funzionamento del software è necessaria la chiave hardware Aedes inserita in una porta USB principale (preferibilmente non in una porta derivata).

E' richiesto il driver, che normalmente viene scritto nel sistema durante la fase di installazione del software Aedes: il file *bb3\_32.dll* deve essere presente nella cartella C:\Windows\ SysWOW64.

Se per qualche motivo è stata impedita la scrittura del file, in genere per motivi di protezione del sistema Windows, il software Aedes non può girare in quanto non riconosce la presenza della chiave hardware.

Se quindi il file *bb3\_32.dll* non è presente in C:\Windows\ SysWOW64, si può scaricarlo direttamente da qui:

## [download del driver](https://www.aedes.it/documents/20142/169154/bb3_32.dll) *bb3\_32.dll*

(il file è corretto: confermare il download nel caso che il sistema indichi un potenziale problema, segnalazione generica di Windows che - per questo driver - può essere ignorata); quindi, copiare manualmente il file in C:\Windows\ SysWOW64. Altri driver che potrebbero essere utili sono [qui in download.](https://www.aedes.it/documents/20142/169154/Drivers+chiavi+aedes.zip)

Qualora il driver sia presente, ma la chiave continui a non essere riconosciuta, si consiglia di provare su un altro PC. Si presenterà uno dei seguenti due casi.

**(1)** Se anche nel secondo PC la chiave non viene riconosciuta, è probabile che sia stata danneggiata, ad esempio da uno sbalzo di tensione.

In caso di chiave danneggiata, occorre spedirla ad Aedes per una verifica: prima della spedizione, scrivere a info@aedes.it per informazioni sul costo di sostituzione della chiave.

**(2)** Se invece su un altro PC la chiave funziona regolarmente, consigliamo - dopo aver assicurato la presenza del driver - la sequenza di operazioni: (1) disinstallare PCM, (2) riavviare il computer, (3) reinstallare PCM. Se il problema permane anche a questo punto, il malfunzionamento deve essere approfondito con il fornitore del PC: ripetiamo che per il funzionamento della chiave è necessario che sia presente la libreria *bb3\_32.dll* in C:\Windows\ SysWOW64 e che sia normalmente accessibile dall'Utente senza impedimenti da parte di Windows.

# **Requisiti di sistema per Aedes.PCM e consigliati per tutti i software Aedes**

#### **Sistema operativo**

• Windows 7 SP1 o superiore, a 32 bit o 64 bit; consigliato, Windows 11/10 a 64bit

#### **Software**

- *Microsoft NET Framework 4 (fino alla versione 2020).* Se non è presente potrà essere [scaricato dal sito Microsoft](http://www.microsoft.com/en-us/download/details.aspx?id=17718)
- *Microsoft NET Framework 4.8 (dalla versione 2021)*. Se non è presente potrà essere [scaricato dal sito Microsoft](https://dotnet.microsoft.com/download/dotnet-framework/thank-you/net48-web-installer)
- **Attenzione**: ulteriori informazioni sulla **compatibilità del framework 4.8 con le diverse versioni di Windows** [sono reperibili a questo link](https://docs.microsoft.com/it-it/dotnet/framework/get-started/system-requirements)
- *Microsoft Visual C++ 2019*. Se non è presente, è possibile scaricarlo da questo link per il [sistema operativo a 64 bit,](https://aka.ms/vs/16/release/vc_redist.x64.exe) oppure [da questo link per il sistema operativo a 32 bit.](https://aka.ms/vs/16/release/vc_redist.x86.exe)

#### **Processore**

• minimo 1GHz; consigliato, multicore INTEL o AMD, quad core o superiore. Aedes.PCM grazie al solutore multi thread sfrutta a pieno le potenzialità dei CPU multicore di ultima generazione

#### **Memoria**

- minimo 4 GB RAM
- consigliato, 8 GB RAM o superiore

#### **Disco**

- almeno 10 GB di spazio disponibile. Potrebbe essere necessario più spazio in funzione delle dimensioni del modello
- consigliato: disco a stato solido (SSD)

#### **Scheda grafica**

- scheda video con supporto OpenGL. È possibile fare a meno delle librerie OpenGL, ma le prestazioni grafiche ne risentono
- consigliato, scheda video dedicata NVIDIA o AMD, con almeno 4 GB VRAM

#### **Porte**

• porta USB per inserire la chiave di protezione (non necessaria per la versione Freeware)

### **Controlli di visualizzazione**

In alcuni sistemi le **schede grafiche** potrebbero non avere prestazioni sufficienti per garantire la piena funzionalità di PCM: può ad esempio apparire una schermata 'nera' nel campo grafico. In tali casi, è possibile disabilitare OpenGL attraverso il comando: *opengl\_off* (inserito nella linea di comando); *opengl\_on* riattiva le librerie OpenGL.

La disabilitazione è limitata all'ambiente grafico di PCM.

# **Utenti MAC**

Per computer Apple (MAC): nel caso in cui la chiave USB Aedes non viene riconosciuta dai programmi Aedes, utilizzando il software di simulazione Parellels Desktop: spuntare "bite-board USB#2" che si trova sotto DISPOSITIVI / USB nella barra degli strumenti del programma Parallels.